## **Setting Internet Manual Three**

Thank you for downloading **setting internet manual three**. As you may know, people have look numerous times for their favorite novels like this setting internet manual three, but end up in malicious downloads. Rather than reading a good book with a cup of coffee in the afternoon, instead they juggled with some infectious virus inside their computer.

setting internet manual three is available in our digital library an online access to it is set as public so you can download it instantly. Our book servers hosts in multiple countries, allowing you to get the most less latency time to download any of our books like this one. Merely said, the setting internet manual three is universally compatible with any devices to read

Your Kindle is unable to connect at this time - Manual Software Update

Reproduced Produced Produced Produced Produced Produced Produced Produced Produced Produced Produced Produced Produced Produced Produced Produced Produced Produced Produced Produced Produced Produced Produced Produced Prod Settings | India Network Settings | 4G | 3G | 3G | 3G | 3G | 3G | Samsung Mobile How to Edit APN Profile for GPRS Setting Updating Updating Updating Updating Updating Updating Updating Updating Updating Updating Updating U Yamaha CINEMA DSP Parameter Adjustment Easy Net settings ||APN and internet settings || 3G, 4G \uQQ85G network all android % How To Setup an Access Point to your Net Sarkaung Madile Network - Not connecting FIX BSNL Intern Basic Computing Skills - OrientationCanon Get Started -- Wireless printing set up on your PIXMA printer

Setting Internet Manual Three You should get into these path: Settings>More>Mobile networks>Access Point Names>Menu>. Now inside that menu, insert a new APN and enter the THREE APN Settings provided above. Save, Restart and test the connection. You sho

Three APN Settings – Step by Step configuration guide Guide to setting up the internet. Having trouble accessing the internet or using picture messaging on your phone? You might need to update your phone's settings. Managing adult content settings. We work with the Internet W

Three - Help & Support - Settings to access the internet If your phone came directly from Three, you shouldn't need to do anything to use our network to connect to the internet. All our phones come with the internet already installed and ready to use. If you're having trouble, y

Setting up your phone and SIM - Support - Three Help getting you started and using your Huawei E55734G Mobile Wi-Fi, from setting up and using features to updating and staying secure. Getting started. > Inserting your SIM. > Charging your device. > Turning on your devic

Netgear Orbi SetupAndrew Stanton: The clues to a great story **The importance of boundaries in a global pandemic with Dushka Zapata**

Huawei E5573 4G Mobile Wi-Fi - Support - Three Help getting you started and using your Huawei AICube, from setting up and using features to updating and staying secure. We use cookies (from us and carefully selected partners) on our site. Keep browsing if you' re happy

3 Indonesia - Tri Indonesia - three.co.id As well as offering 4G, we now offer 5G on our Home Broadband. Choose an Unlimited plan on Pay Monthly and get it the next working day!

Mobile Broadband – MiFi Internet Dongles & Data SIMs | Three Internet & apps Network Back to support Network Our Network ... Explore Three. Mobile phones Mobile Broadband. Tablets Tablets Top up. SIM Only deals. SIM Only deals. Pay As You Go. Three App. Popular phones. Samsung Galax

Internet and apps - Support - Three

Setting Internet APN: 3irelandie: Browser homepage: http://mthree.ie: MMS APN: 3irelandie: Server: http://mobile.3irelandie/bb/HutchKey/ MMSC proxy address mms 3irelandie: MMSC proxy port: 8799, MMSC: http://mms.um 3irelan

Virgin Media Superhub 3 manual | Everything you need to know Access the XMB Menu and choose [ Settings] > [ Network Settings]. More Less Choose [Internet Connection] > [Enabled]. More Less Scroll down and select [Internet Connection Settings]. When you are asked if it is okay to dis

Setting up a wireless Internet connection using the ... How to Set up Internet - Go online with your phone. 1 Before you start. This guide will show you how to set up Internet on your phone either by resetting your phone to default Internet settings or by setting up the network

#### Connecting to the internet. - Three

Internet & apps Network... Need help setting up and using your mobile device? We've got you covered. Enter your manufacturer or device name.... find your nearest store. Search. Check coverage & network status Buy from us 0

#### Device Support - Support - Three

Setting up your phone & SIM. Here you can find out how to set up your phone and SIM so that you can start making calls, sending texts and using the internet. How you set up your phone and SIM will depend on whether you've

### Huawei AICube Support - Three

GotoMenu>WebAccess>Select>WebSessions>Select. 2. Click 3GPRS >Menu>Set Default >Select. If the operator list is not available, then. \*On standby mode. 1. GotoMenu>WebAccess>Select. 2 ClickNewEntry>Select >EntryDetail, fill

### 4G & 5G Home Broadband | Three

All you need is a data SIM and either MiFi or a tablet. If you're buying a new tablet from Three, the SIM comes included. Choose either a Pay Monthly or Pay As You Go data plan on one of our Mobile Broadband deals. Your or

# Message - Support - Three

Setting up Mi-Fi. How do I connect my MiFi modem to other devices? I' mhaving problems using my WiFi key, How do I reset my settings? How can I improve the wireless range between my MiFi modem and computer? How can I impro

# Three - Help & Support - Broadband

from a Windows computer - the first time you connect your Mobile WiFi to your computer with the USB cable, the Mobile WiFi will create a desktop shortcut to the dashboard. Double dick this 3 icon to open your browser and g

Your MiFi settings - Your Mobile WiFi dashboard. - Three

Virgin Media Superhub 3 manual Credit: dolgachov How is the Superhub 3 different from the 25? The Superhub 3 is pretty much the same size as the Virgin Media hub 25. Physically, the Virgin Media hub 30 isn' too different f

Set up Internet - Samsung Galaxy Note 3 - Android 4.3 ...

Help getting you started and using your Apple iPhone Xr, from setting up and using features to updating and staying secure. We use cookies (from us and carefully selected partners) on our site. Keep browsing if you' re hap

iPhone Xr - Support - Three

Step 1, Plug the cable modern into your computer. Make sure your computer is near a wall cable socket.Step 2, Plug the cable modern into the wall cable socket.Step 3, Plug the cable modern is turned on, it has to go throug

Copyright code : 220269515df0881f969ac464f7843d15

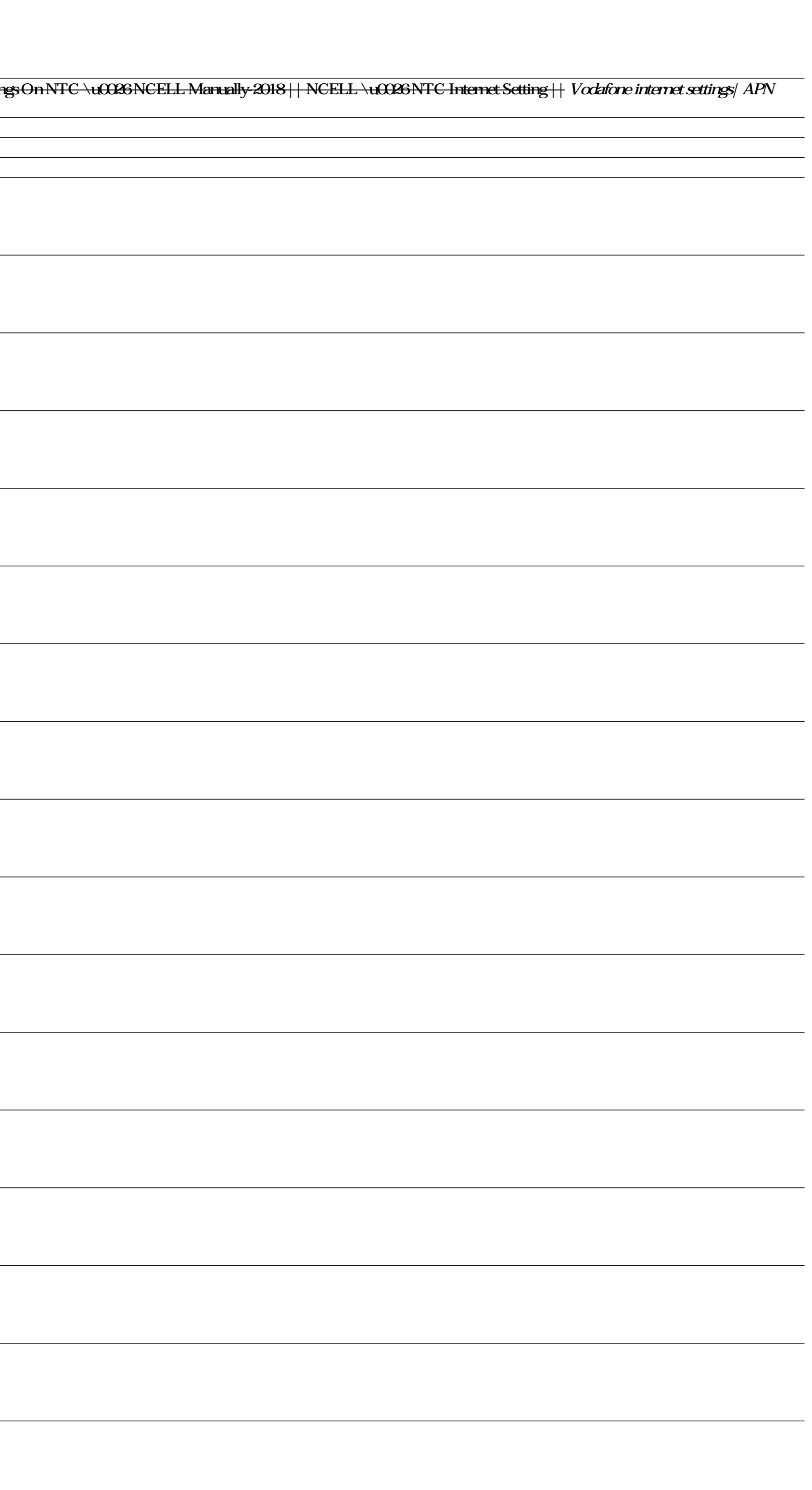